檔 號: 保存年限:

# 衛生福利部國民健康署 函

地址:103205 臺北市大同區塔城街36號 聯絡人:施明月 聯絡電話:02-25220697 分機:697 傳真: 02-25220709 電子郵件:moon@hpa.gov.tw

# 受文者:社團法人中華民國醫事檢驗師公會全國聯合會

發文日期:中華民國113年1月23日 發文字號:國健慢病字第1130660039號 速別:普通件 密等及解密條件或保密期限: 附件:檢驗能力登錄系統操作說明 (A21040000I\_1130660039\_doc1\_Attach1.pdf)

主旨:本署已建置成人預防保健服務「醫事檢驗機構服務資格管 理」系統,請輔導所屬會員確實依據相關作業事項規定辦 理,詳如說明段,請查照。

說明:

. . . . . . . . . . . . . . . . . . . . . . . . . . . . . . 裝 . . . . . . . . . . . . . . . . 訂 . . . . . . . . . . . . . . . . 線 . . . . . . . . . . . . . . . . . . . . . . . . . . .

- 一、依據「醫事服務機構辦理預防保健服務注意事項」附表七 之一「執行成人預防保健服務之特約醫事服務機構資格及 執行人員資格」之規定,醫事機構資格需取得檢驗能力證 明並保存近3年內通過檢驗項目能力試驗之證明文件。
- 二、為協助各特約醫事檢驗機構有效管理品質認證及服務證明 資料,本署業已於「成人預防保健服務暨慢性疾病防治資 訊平台 | 新增「醫事檢驗機構服務資格管理」功能,以利 相關開業、變更、停歇業、復業之資訊登錄,並提供屆期 檢驗能力證明之電子郵件提醒服務,請輔導所屬會員定期 更新證明登錄。
- 三、113年起將定期由旨揭系統匯出符合資格之醫事檢驗機構名 單,提供中央健康保險署作為檢核核撥成健1階檢驗費用之

8

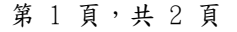

依據,不符合資格者,不予核撥費用。

四、申請操作流程如附件,如有系統功能操作疑問請洽本署委 託之專案團隊(資拓宏宇國際股份有限公司),電話:(02) 2559-1855,電子郵件 hps.pmo@iisigroup.com 。

正本:社團法人中華民國醫事檢驗師公會全國聯合會、中華民國醫事檢驗生公會全國聯 合會、中華民國醫事檢驗所協會

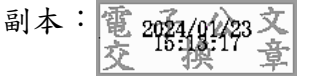

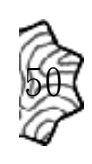

. . . . . . . . . . . . . . . . . . . . . . . . . . . . . . 裝 . . . . . . . . . . . . . . . . 訂 . . . . . . . . . . . . . . . . 線 . . . . . . . . . . . . . . . . . . . . . . . . . . .

## 成人預防保健暨 **B**、**C** 型肝炎篩檢服務**-**檢驗能力登錄說明

#### 一、我要在哪裡進行登錄?

說明:請至國民健康署「成人預防保健暨慢性疾病防治資訊系統」 (網址:[https://hpdcs.hpa.gov.tw/login.aspx\)](https://hpdcs.hpa.gov.tw/login.aspx)登錄

## 二、我要如何取得系統帳號操作權限?

說明:於系統首頁右上角點選「服務登入」→「申請帳號權限」→申請單位選擇「醫 療院所/長照機構/藥局」→子系統選擇「醫事檢驗機構資格盤點」,填妥個人資 訊後送出申請,經本署委託之專案團隊開通後即可使用(詳下圖1)至5)。 如已有系統帳號,可登入系統後於右上角使用者角色處,下拉選單進行申請 (詳下方圖⑥)。

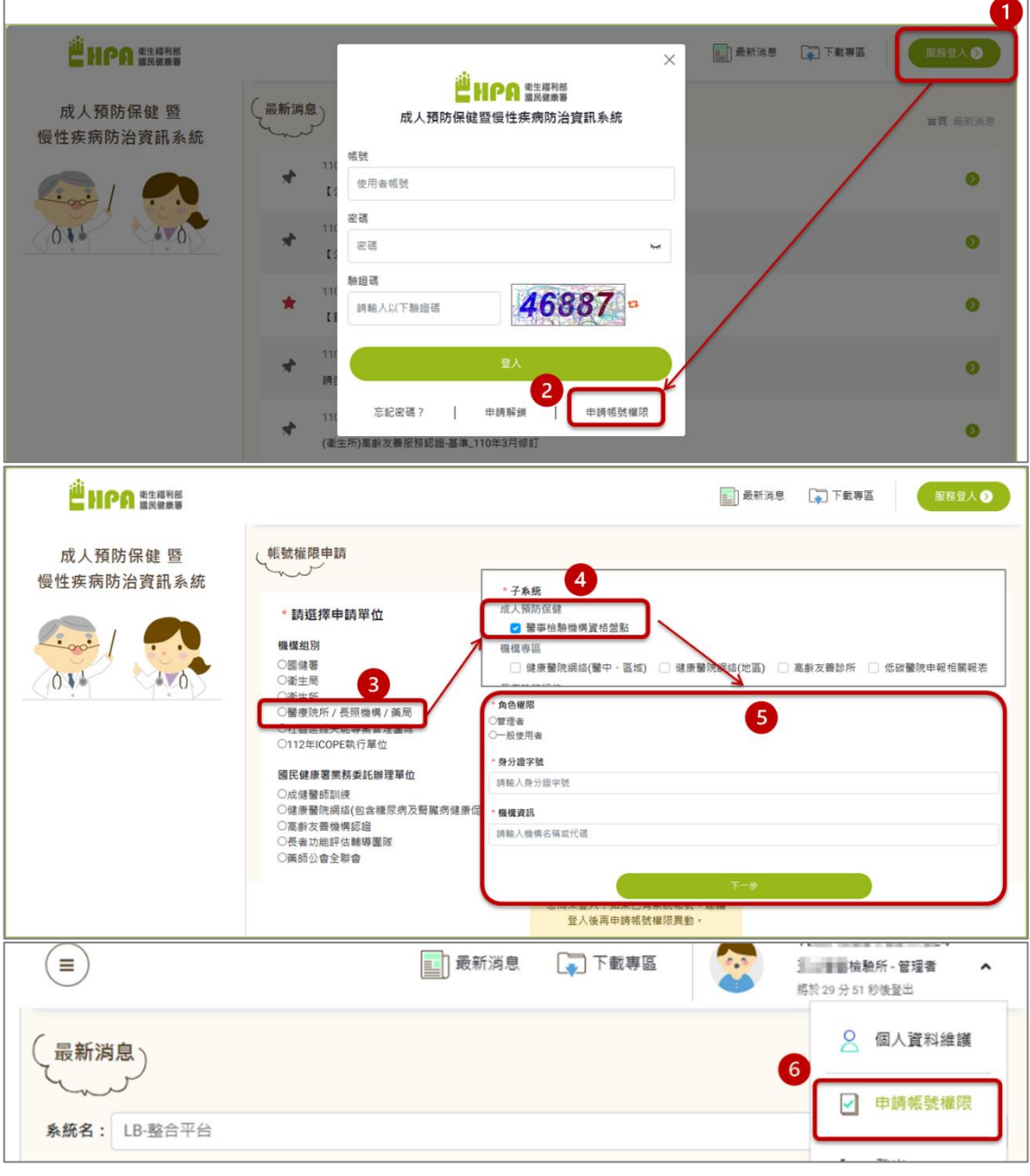

## 三、我要如何登錄證明?

說明:登入系統點選「成人暨 B、C 型肝炎篩檢」→「醫事檢驗機構資格盤點」→ 「機構資格證明登錄作業」,點選列表中該年度資料(預設狀態為"尚未申請"), 依網頁步驟完成資料填寫、送出審核即可。

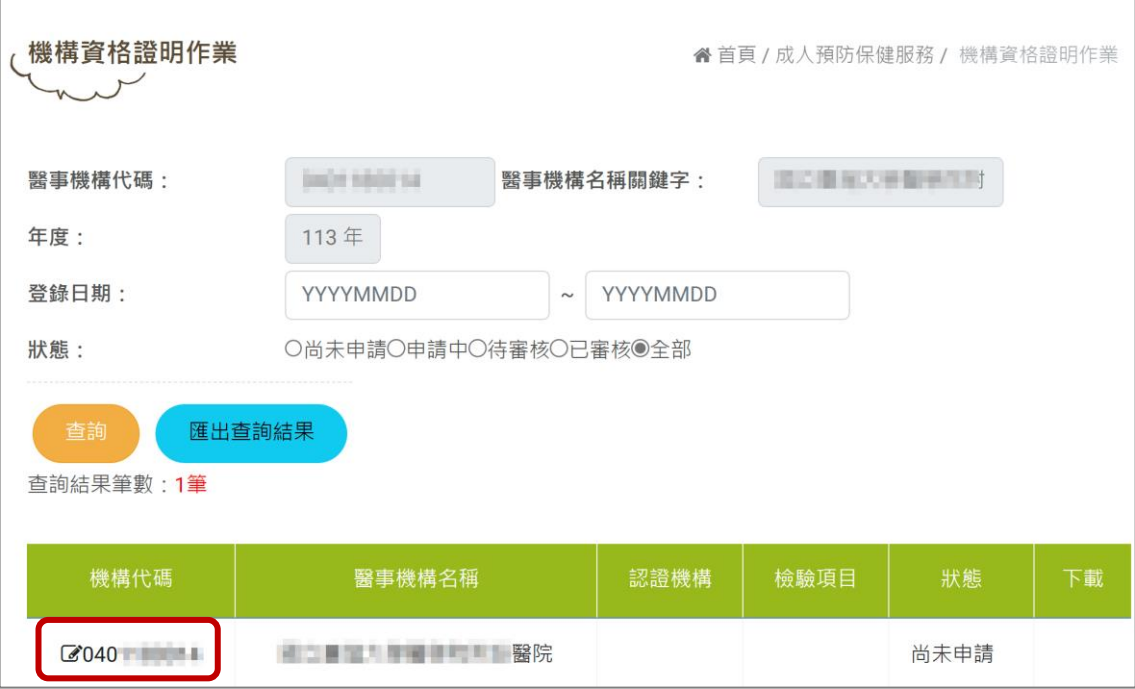

1、填入聯絡資訊、是否已申請為成人預防保健服務特約機構等資訊(機構資 訊及機構聯絡人預設自您的帳號資訊帶入,您可再進行修改)後點選暫

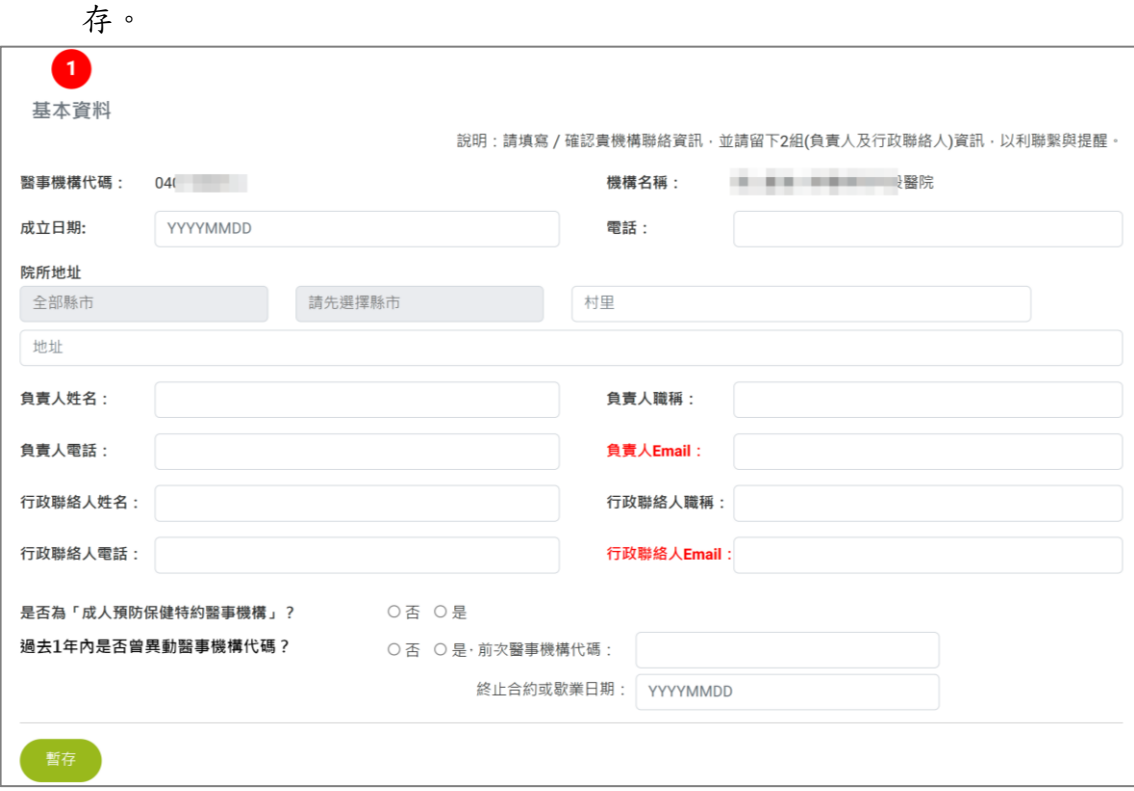

2、點選「新增」,頁面將出現證明資訊欄位,請填入並上傳通過證明;如未通 過或未申請項目則補充說明(例如:B、C 型肝炎另委託其他機構)並上傳 委託其他機構證明。

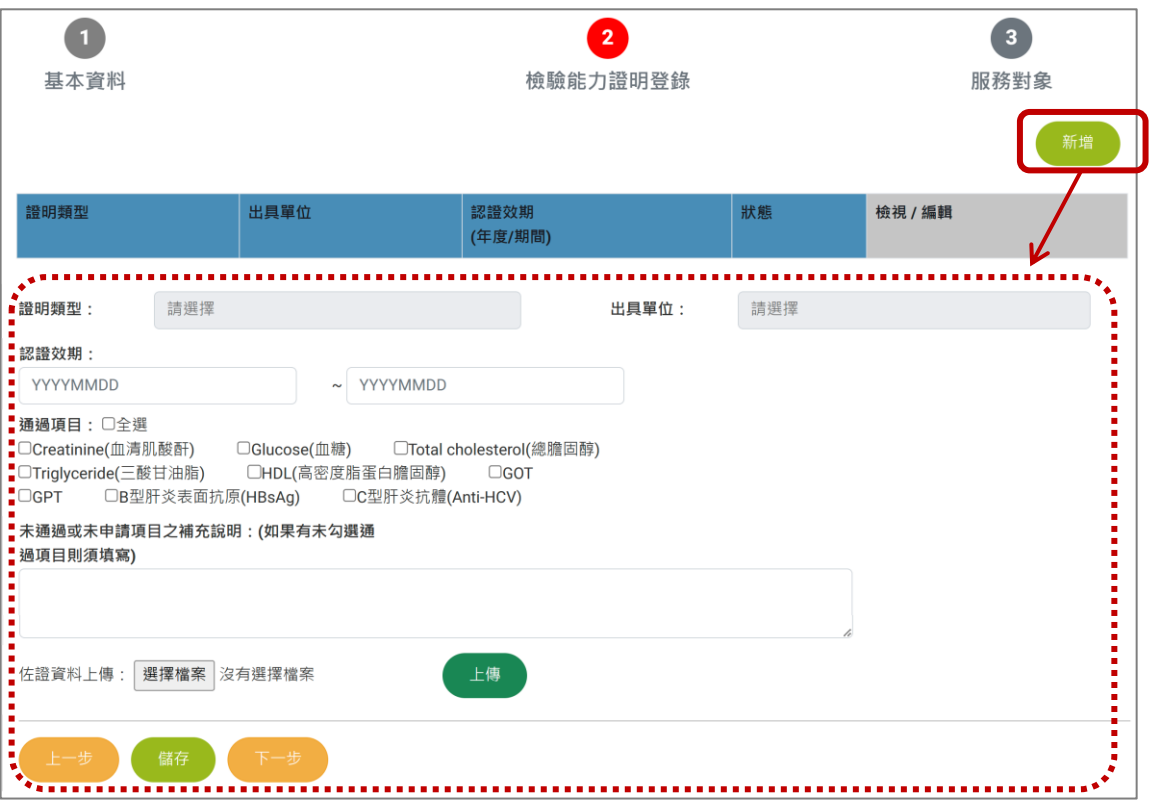

3、請確認是否有代其他院所檢驗,畫面預設帶入前一年度 1 至 10 月自健保申 報資料取得之院所資料,請確認是否符合現狀。

如有差異可輸入機構名稱或代碼新增,或點選列表「刪除」進行移除。確 認無誤則點選【送審】,即完成登錄。

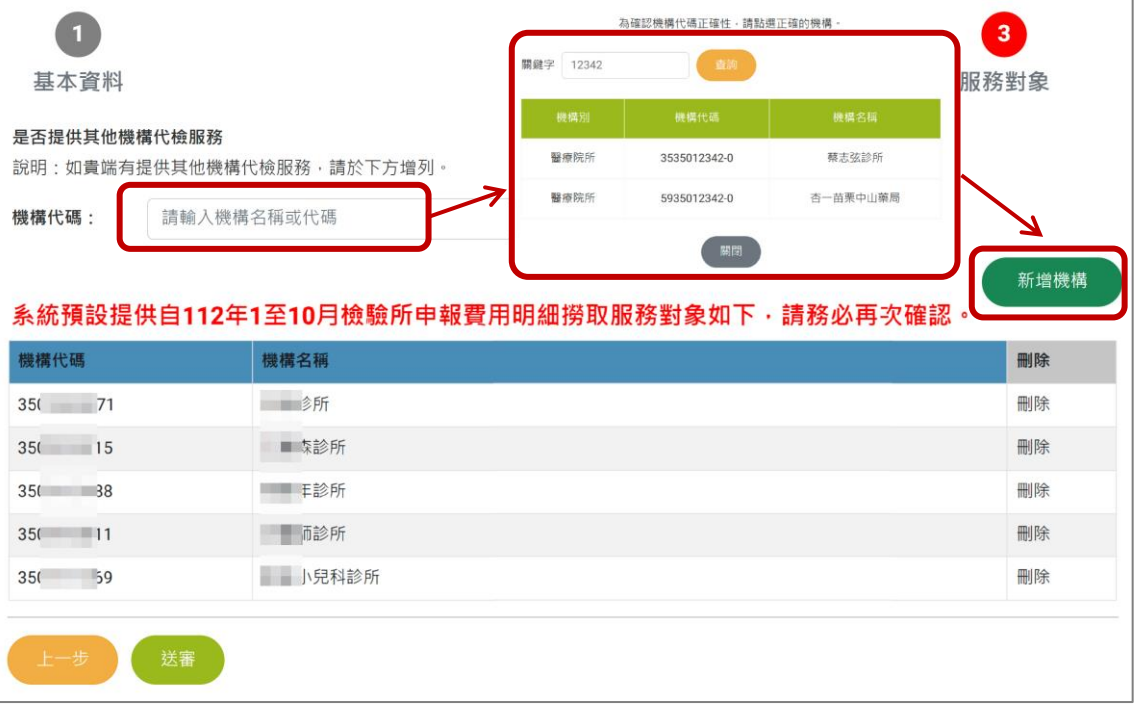

#### 四、是否登錄證明對我有甚麼影響?

- 說明︰您所登錄的證明將是貴單位是否符合成人預防保健服務執行機構的重要判斷之 一;另,系統將自動依您檢驗能力證明之期限寄發即將屆期提醒至您填寫的聯 絡信箱。
	- 1、如有認證證明文件紀錄,將分別於屆期前 9 個月寄發「請儘早準備」提 醒、屆期前 6 個月寄發「請儘速辦理展期」提醒。
	- 2、於每年 8 月寄發「次年能力試驗證明文件申請」提醒。

### 五、功能操作問題聯繫窗口?

說明:詳細操作指引可至系統公告區下載參閱。如有問題,請聯繫本署委託之專案團 隊,電話(02)2559-1855、電子郵件 [hps.pmo@iisigroup.com](mailto:hps.pmo@iisigroup.com) 。